## **FTP Setup & Testing**

Dated: January 18, 2015

By: Keith Mistry

1. Make sure that the meter is acquiring the proper date & time:

| Meter ID              | 1111111100409D4D144F |
|-----------------------|----------------------|
| Meter Address         | WEM Location         |
| Meter Time (mm/dd/yy) | 01/18/15 13:26 Sun   |
| Serial Number         | 111100409D4D144F     |
| Version               | 060914_MX3_A         |
| MAC                   | 00:40:9D:4D:14:4F    |
| OnLine Mins.          | 2                    |

2. Setup >> Main Configuration: Validate the FTP settings:

| FTP Setup:       |                    |  |
|------------------|--------------------|--|
| Ftp Server IP    | data.zftp.com      |  |
| FTP Account Name | test@data.zftp.com |  |
| FTP Password     | •••••              |  |
| FTP Directory    | data               |  |

3. Make sure FTP reporting is Enabled: Setup >> Schedule Reporting & Setup:

| Disable FTP Client   | Uncheck to Enable.   |
|----------------------|----------------------|
| Disable eMail Client | ✓ Uncheck to Enable. |

Note: The "Test FTP" option **will work** even if this is disabled. This was done on purpose to confirm that proper setup is done <u>before</u> enabling the reporting.

4. Verify setup of all other fields. Setup >> Schedule Reporting & Setup:

| Disable FTP Client                                                          | Uncheck to Enable.         |  |
|-----------------------------------------------------------------------------|----------------------------|--|
| Disable eMail Client                                                        | ✓ Uncheck to Enable.       |  |
| Email to:                                                                   | data@imetering.com         |  |
| Alarms   CC: Email to:                                                      |                            |  |
| CC: Option                                                                  | Check to Enable CC Option. |  |
| Select the day(s) on which you would like to receive the reports via email: |                            |  |
| □Sunday □ Monday □ Tuesday                                                  |                            |  |
| □Wednesday □ Thursday □ Friday                                              |                            |  |
| ☐ Saturday ☐ Every Day ☐ Monthly                                            |                            |  |
| Include in daily email:                                                     |                            |  |
| □Current Month's Energy Data                                                |                            |  |
| □ Last Month's Energy Data                                                  |                            |  |
| Enter the time of day at which the report should be emailed: 00:00 HH:MM    |                            |  |
| Disable Load Profile Reporting via <b>Email</b> : 🗹                         |                            |  |
| Report Periodicity: 30 minutes (>= 1)                                       |                            |  |
| Send report upon end of interval: ✓                                         |                            |  |
| Disable Load Profile:                                                       |                            |  |
| Do not save to file:                                                        |                            |  |
| Force DayTime Time Synch:   Check to Enable                                 |                            |  |
| Logging Interval: 15 minutes (>= 1)                                         |                            |  |
| Overwrite File Counter: 0 (>= 0 <= 2)                                       |                            |  |

5. Run "Discover IP" software and verify reporting:

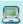

## Accessing: 192.168.4.48 @: 1/18/2015 1:41:05 PM

Engaging Reporting! Send Report: Mail | FTP: 192.168.4.48

Resolved 1 ftp\_server is: 3632220745 For: data.zftp.com | IP: 216.127.74.73 | WEM\_LP\_init: 192.168.4.48 | Wait LP Log to Finish!

Wait Over!

Sending XML Header Report via FTP. Engaging FTP! In FTP...

ftpmsg size: 1370

FTP CB Cleared! LRC v/s GDC 0 | 1 FTP File Sent Successfully! Mail OR LPR is disabled - Exit!